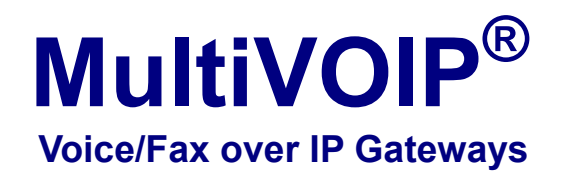

**[MVP130](http://www.twacomm.com/catalog/dept_id_1046/model_MVP130.htm)  MVP130-FXS** 

## **[User Guide](http://www.twacomm.com/info/MultiVOIP.htm)**

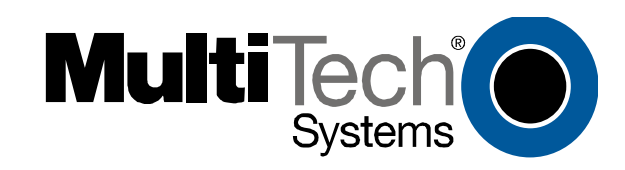

## **Cabling Procedure for [MVP130](http://www.twacomm.com/catalog/dept_id_1046/model_MVP130.htm)**

Cabling involves connecting the MultiVOIP to your LAN and telephone equipment.

1. Connect the power cord supplied with your MultiVOIP to the power connector on the back of the MultiVOIP and to a live AC outlet.

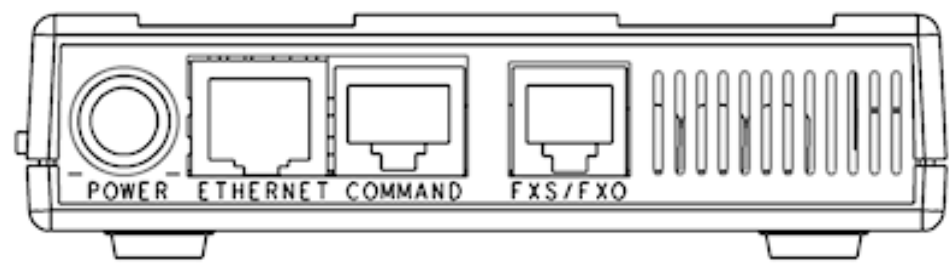

## **Figure 2-1: Rear connections for MVP130**

- 2. Connect the MultiVOIP to a PC by using the RJ-45 (male) to DB-9 (female) cable. Plug the RJ-45 end of the cable into the Command port of the MultiVOIP and the other end into the PC serial port.
- 3. Connect a network cable to the **ETHERNET** connector on the back of the MultiVOIP. Connect the other end of the cable to your network.
	- a. **For an FXS or FXO connection (***FXS only for the MVP130-FXS***)**. (*FXS Examples: analog phone, fax machine* |  *FXO Examples: PBX extension, POTS line from telco central office*) Connect one end of an RJ-11 phone cord to the **FXS/FXO** connector on the back of the MultiVOIP. Connect the other end to the device or phone jack.
	- b. **For a DID connection**. **(***Not supported by the MVP130-FXS***)** (*DID Example: DID fax system or DID voice phone lines*) Connect one end of an RJ-11 phone cord to the **FXS/FXO** connector on the back of the MultiVOIP. Connect the other end to the DID jack. **NOTE**: DID lines are polarity sensitive. If, during testing, the DID line rings busy consistently, you will need to reverse the polarity of one end of the connector (swap the wires to the two middle pins of one RJ-11 connector).
- 4. Turn on power to the MultiVOIP by placing the ON/OFF switch on the side to the ON position. Wait for the **BOOT** LED on the MultiVOIP to go off before proceeding. This may take a few minutes.
- 5. Proceed to the *Software Installation* chapter to load the MultiVOIP software.

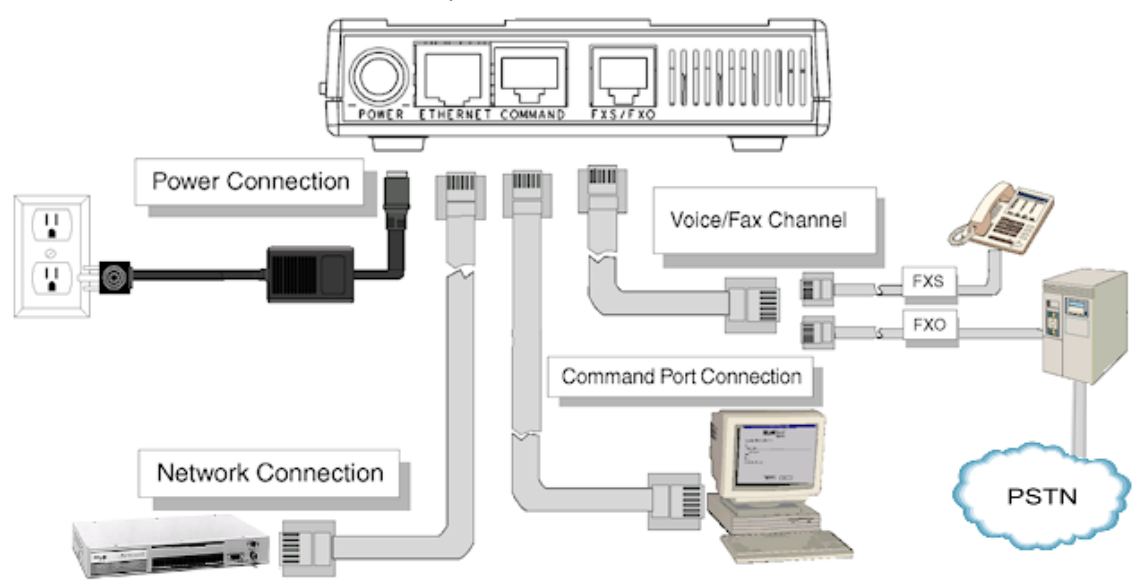

**Figure 2-2: Cable connections**